*User guide Manual de usuario Manuel de l'utilisateur Manuale utente Bediengungsanleitung*

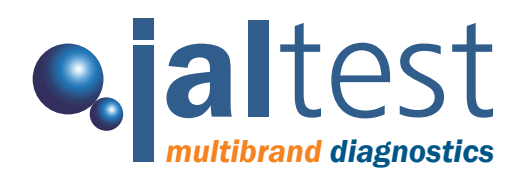

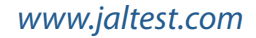

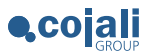

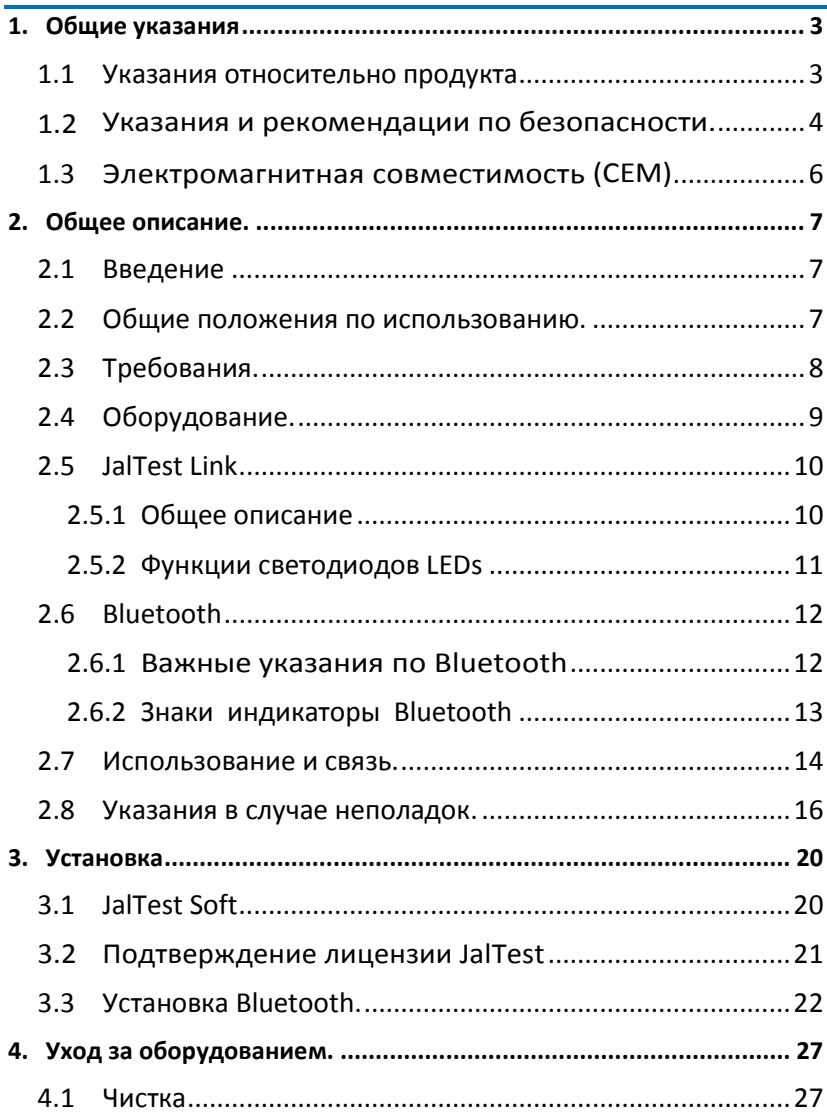

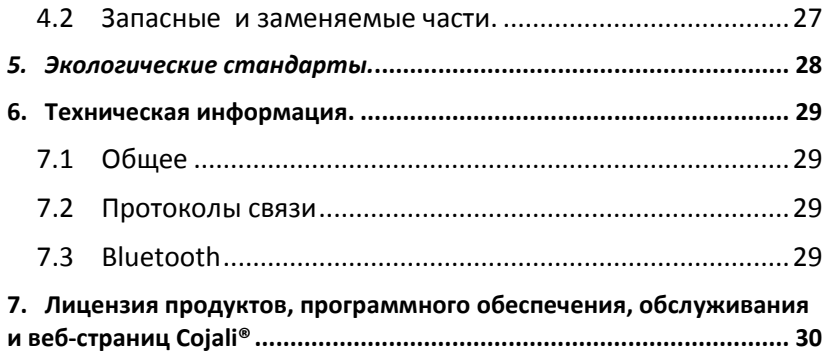

# <span id="page-3-0"></span>1. Общие указания

#### <span id="page-3-1"></span>**1.1 Указания относительно продукта**

К JalTest прилагается руководство по использованию. Тем не менее, COJALI S.L предлагает пользователю широкую гамму информации по обучению электронных систем для коммерческого транспорта. В этом случае пользователь имеет возможность выбирать обучение, которое он считает необходимым.

JalTest подлежит гарантии, по производственному дефекту на протяжении 1 года от даты указанной в счёт-фактуре. Производственный брак должен быть установлен техническим отделом Cojali. Гарантия данного типа обязывает Cojali отремонтировать или земенить дефектный продукт бесплатно.

Cojali уверяет в качестве и эффективности данного продукта, который подтвержден отделом качества и коммерческой организацией.

Cojali или авторизированный сервис Cojali осуществят все ремонтные процедуры, связанные с гарантией.

JalTest®, Jalair® и Cojali® бренды, зарекомендованные во всем мире.

#### **1.2 Указания и рекомендации по безопасности.**

<span id="page-4-0"></span>Может вызвать повреждения или ушибы, если работающий с прибором персонал не квалифицирован или не оповещён о мерах безопасности.

Если разьём питания прибора повреждён, то его не следует использовать до тех пор, пока квалифицированный специалист не отремонтирует его и не проведет необходимые испытания.

Кабель питания не следует хранить на столах, рабочих стэндах или шкафах.Не оставлять вблизи обогревателей и других средств нагревания ,что приводят к возгоранию.

Включенный прибор JalTest нельзя размещать близко к открытым контейнерам с топливом или другими легкодоступными открытыми емкостями с легковоспламеняющимися предметами, что представляют опасность вспышки или пожара.

Убедитесь в том, что имеется подходящая вентиляция, когда вы работаете с транспортными средствами, с запущеннымми двигателями, чтобы предотвратить риск отравления окисью углерода.

Используйте диагностический прибор JalTest только по указаниях, описанных в руководстве по эксплуатации. Используйте аксессуары, рекомендуемые только производителем.

Если прибор JalTest был вскрыт без разрешения или производился неправильный ремонт, может возникнуть опасная ситуация.

Для уменьшения риска дополнительной нагрузки на прибор не используйте его на влажных поверхностях и не выставляйте на дождь. Колебания и отклонения от основного напряжения выше допустимого, могут привести к электронным неполадкам.

После работы непосредственно с транспортным средством разместите его на своё место. Используйте адекватные инструменты защиты, чтобы избежать рисков ударов током сильного напряжения или даже смерти..

# **1.3 Электромагнитная совместимость (CEM)**

<span id="page-6-0"></span>JalTest Link подлежит критериям Директивы Электромагнитной Совместимости 2004/108/EG.

JalTest Link –это продукт класса /категории A относительно EN61000-6-3.

# <span id="page-7-0"></span>2. Общее описание.

#### <span id="page-7-1"></span>**2.1 Введение**

JalTest мультимарочный и мультисистемный диагностический прибор предназначеный для систем электронного контроля в коммерческом транспорте. JalTest позволяет изобразить данные, полученные с электронных блоков транспортного средства.

JalTest имеет графическую и техническую информацию, что позволяет пользователю в более быстрой форме изучить представленные данные. JalTest может быть обновлен в любой момент в упрощенной форме посредством интеpнета.

Связь между PC и interface можно реализовать незамедлительно, используя USB или Bluetooth.

#### <span id="page-7-2"></span>**2.2 Общие положения по использованию.**

Внимательно ознакомтесь с инструкциями по применению прибора JalTest. Запрещается использование прибора Jaltest не квалифицированным персоналом; таким образом, можно избежать поломок и повреждений различных компонентов.

Для правильного использования прибора JalTest необходимо придерживаться следующих инструкций:

- Всегда хранить прибор JalTest и все его компоненты в специальном кейсе, что входит в диагностический набор JALTEST.
- Избегать попадание воды и/или других жидкостей на прибор JalTest. Это поможет избежать необратимой поломки прибора.
- Хранить прибор JalTest и все его компоненты в сухом, отдаленном от источников повышенной температуры и прямых солнечных лучей.
- Не наносить прямого урона по коммуникатору JalTest Link.

#### **2.3 Требования.**

<span id="page-8-0"></span>Для установки и использования JalTest Soft необходимо наличие оборудования Jaltest Link.

Системные требования к PC:

- Операционная система: Windows XP SP3,Windows Vista или Windows 7.
- Микропроцессор 1Ghz.
- 1 GB памяти RAM.
- 3 GB доступного места для жесткого диска.
- Порт коммуникаций USB.
- Устройство Bluetooth $1$

ВАЖНО: Установить программу JalTest Soft возможно только с активной лицензией.

- EnergySystem, modelo Linnker 1280.
- Neuss Bluetooth 2.0 USB Adapter.
- Conceptronic 2.0 USB Adapter (Clase II).

Использование других устройств Bluetooth может спровоцировать проблему несовместимости. В таких случаях COJALI S.L. не несет ответственности..

<span id="page-8-1"></span> $\frac{1}{1}$  $15$ еспроводная связь Bluetooth гарантируется следущими устройствами Bluetooth проверенными компанией Cojali S.L.:

### <span id="page-9-0"></span>**2.4 Оборудование.**

Комплект оборудования JalTest предоставляется со всеми элементами указанными в упаковочном листе.

Посредством пост-продажного обслуживания клиентов, предоставляется информация о вспомогательных элементах, новшествах.

### <span id="page-10-0"></span>**2.5 JalTest Link**

# <span id="page-10-1"></span>2.5.1 Общее описание

*Фронтальный вид диагностического интерфейса*

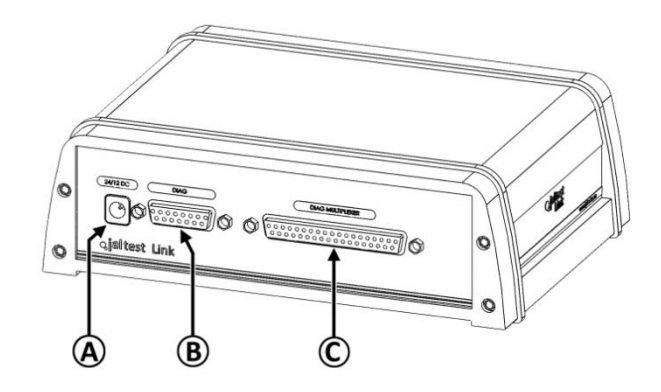

A: Разьем для питания JACK

B: Диангностический разьем SUB-D 15

C: Диагностический разьем SUB-D 37

# *Задний вид диагностического интерфейса*

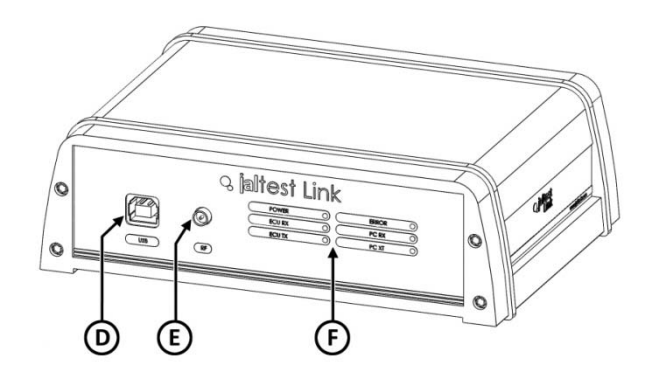

- D: Разьем USB
- E: Разьем для антены Bluetooth
- F: Индикаторы связи

#### $2.5.2$ **Функции светодиодов LEDs**

### <span id="page-11-0"></span>Состояние связи

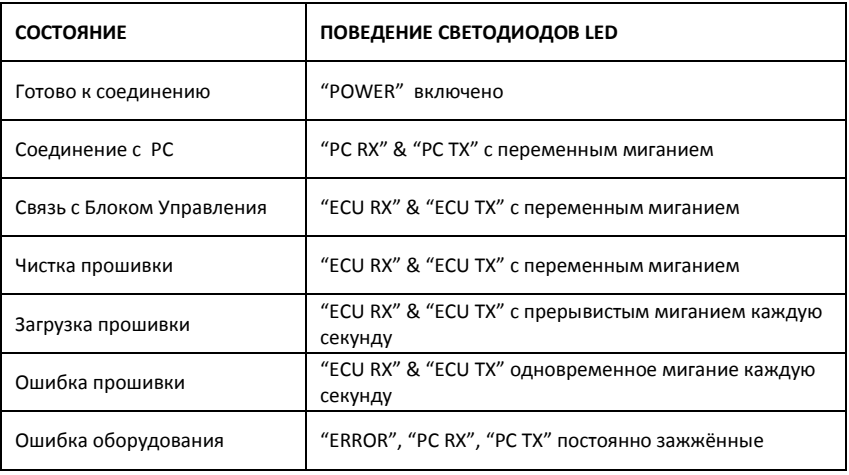

# Цвета светодиодов LED

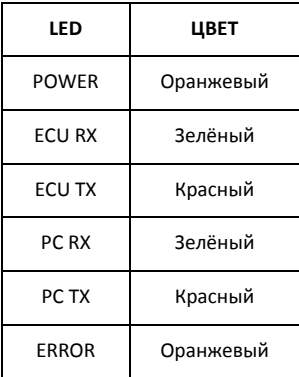

## <span id="page-12-0"></span>**2.6 Bluetooth**

Посредством встроенного в систему адаптера Bluetooth можно устанвить дистанционную связь с JalTest Link. В случае невозможности реализации указанной связи необходимо использовать внешнее устройство USB ( нужно помнить, что данная процедура гарантирована только для проверенных COJALI, устройств).

### <span id="page-12-1"></span>2.6.1 Важные указания по Bluetooth

Ранг частот технологий Bluetooth очень распространён, потому, наложение частот может спровоцировать помехи ,например, в соединении WLAN (WLAN: Wireless Local Area Network), мобильном телефоне, устройстве сигнализации…

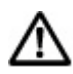

Технология Bluetooth может спровоцировать сбой связи WLAN. Рекомендуется, что бы антены связи с WLAN и Bluetooth располагались как минимум в 30 сантиметрах друг от друга. При необходимости используйте кабель удлиннитель USB.

Для улутшения качества связи с JalTest Link нужно иметь ввиду следующие условия:

- Избегать физической преграды, что может препятствовать связи компьютера с JalTest Link.
- Использовать связь посредством USB если возникли проблемы со связью Bluetooth.
- Использовать только одно оборудование Bluetooth в компьютере, если не была реализована правильная связь с JalTest Link.

# <span id="page-13-0"></span>2.6.2 Знаки индикаторы Bluetooth

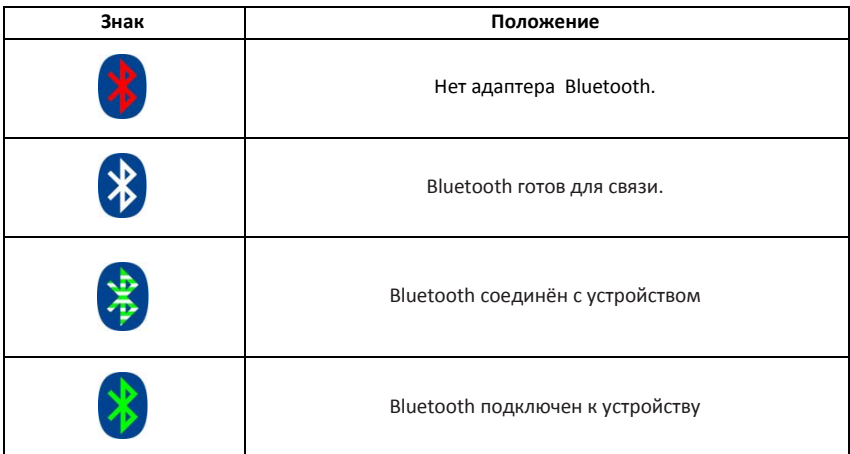

### **2.7 Использование и связь.**

<span id="page-14-0"></span>JalTest Link необходимо соединить с Bluetooth или посредством USB с PC.

Для соединения JalTest Link с транспортным средством можно использовать прямой соединитель или комплект насадок мультипин.

Для использования прямого соединения необходим удлиннитель (арт. JDC100M2).

# Описание соединения, используя прямой соединитель и кабель USB

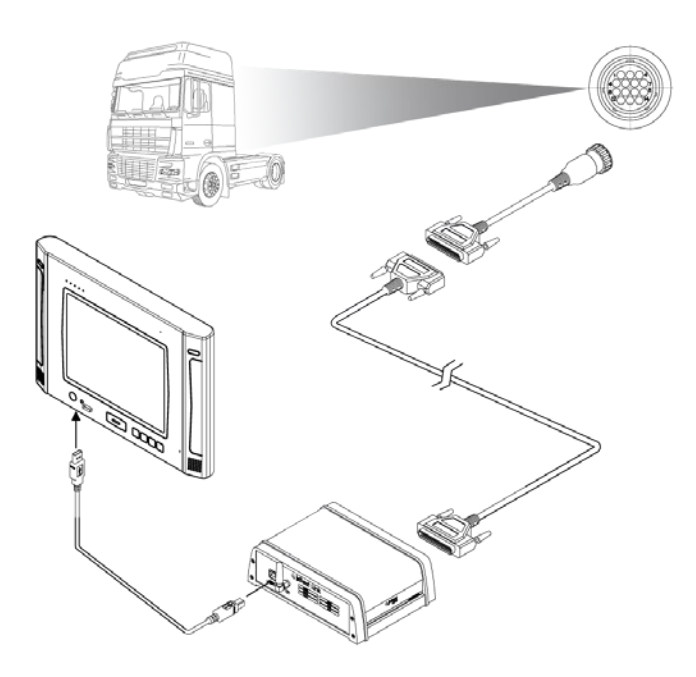

## Описание соединения с использованием насадок.

В случае использования насадок необходимо внешнее электрическое

питание (зажигание или аккамулятор).

# <span id="page-16-0"></span>**2.8 Указания в случае неполадок.**

JalTest может демонстрировать различные ошибки при использовании диагностики транспортного средства или визуализировать техническую информацию. Далее, показана таблица с кодами возможных ошибок:

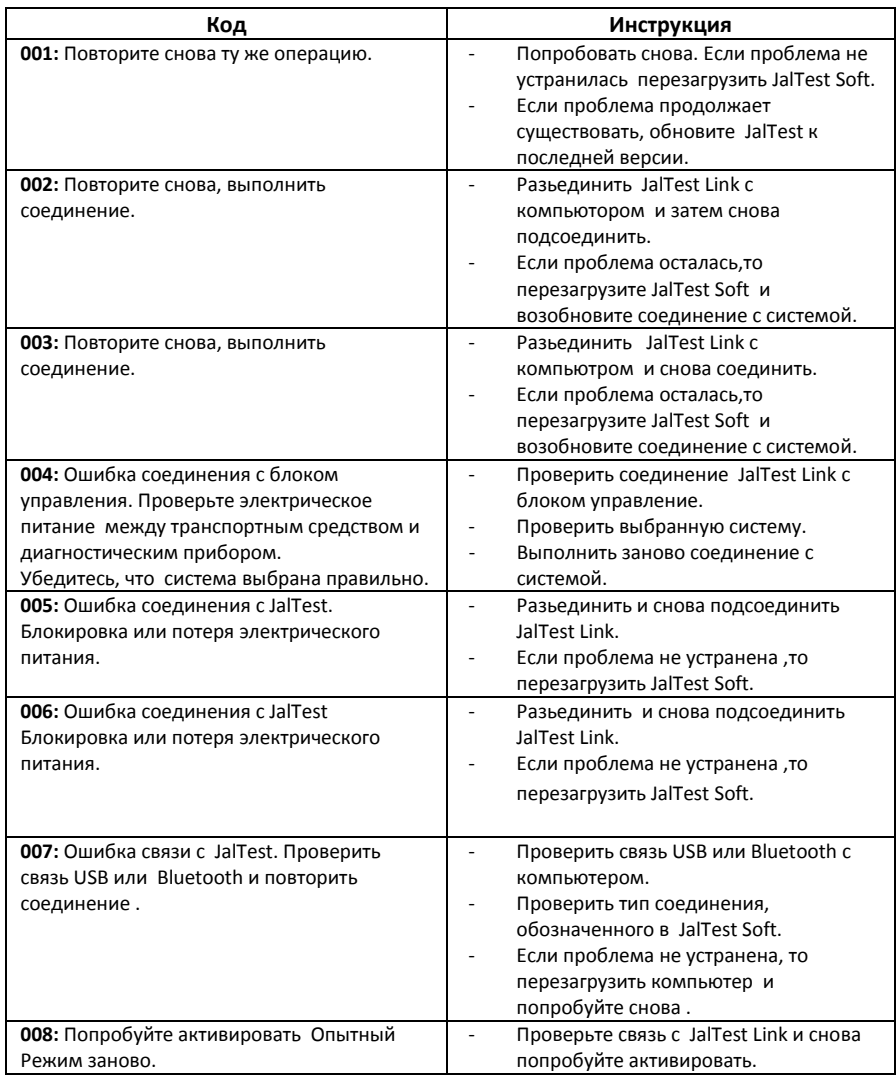

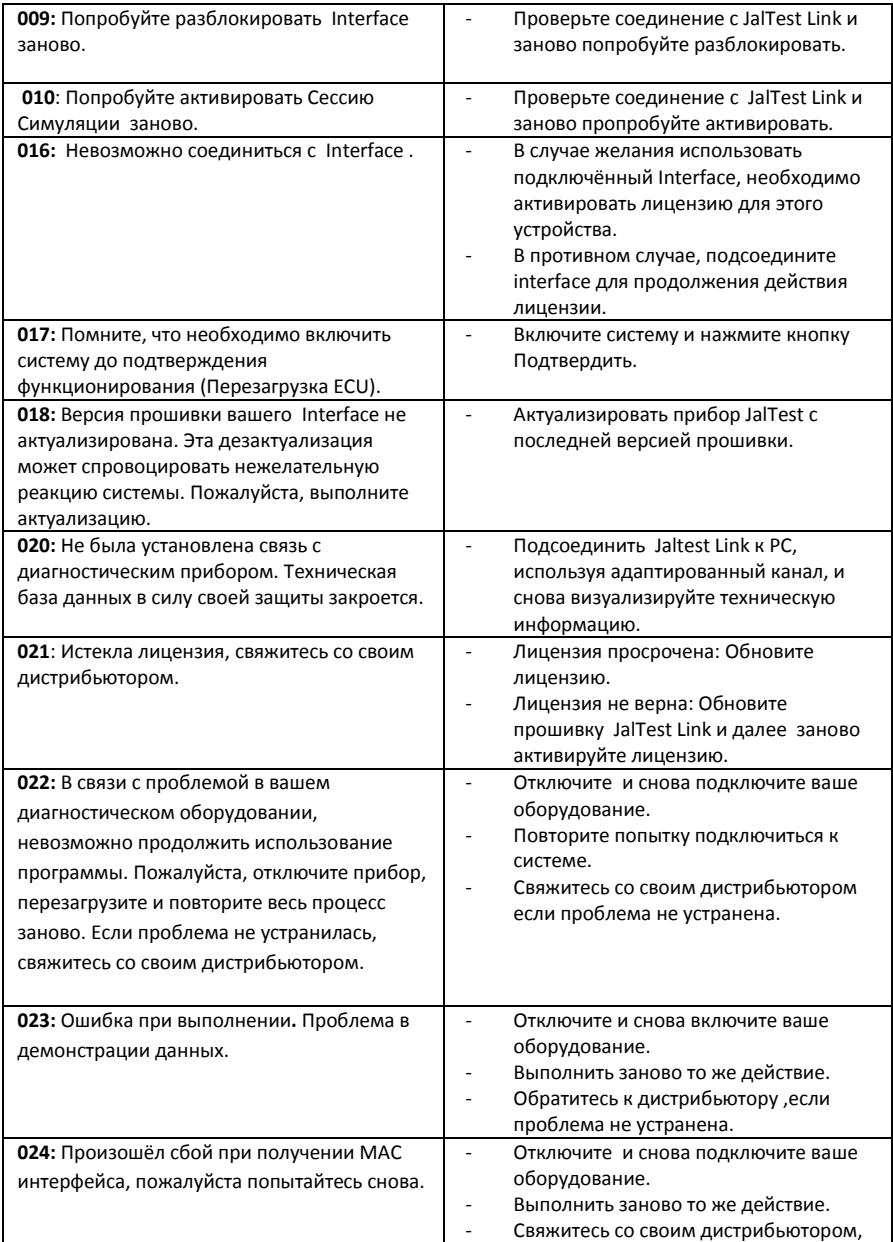

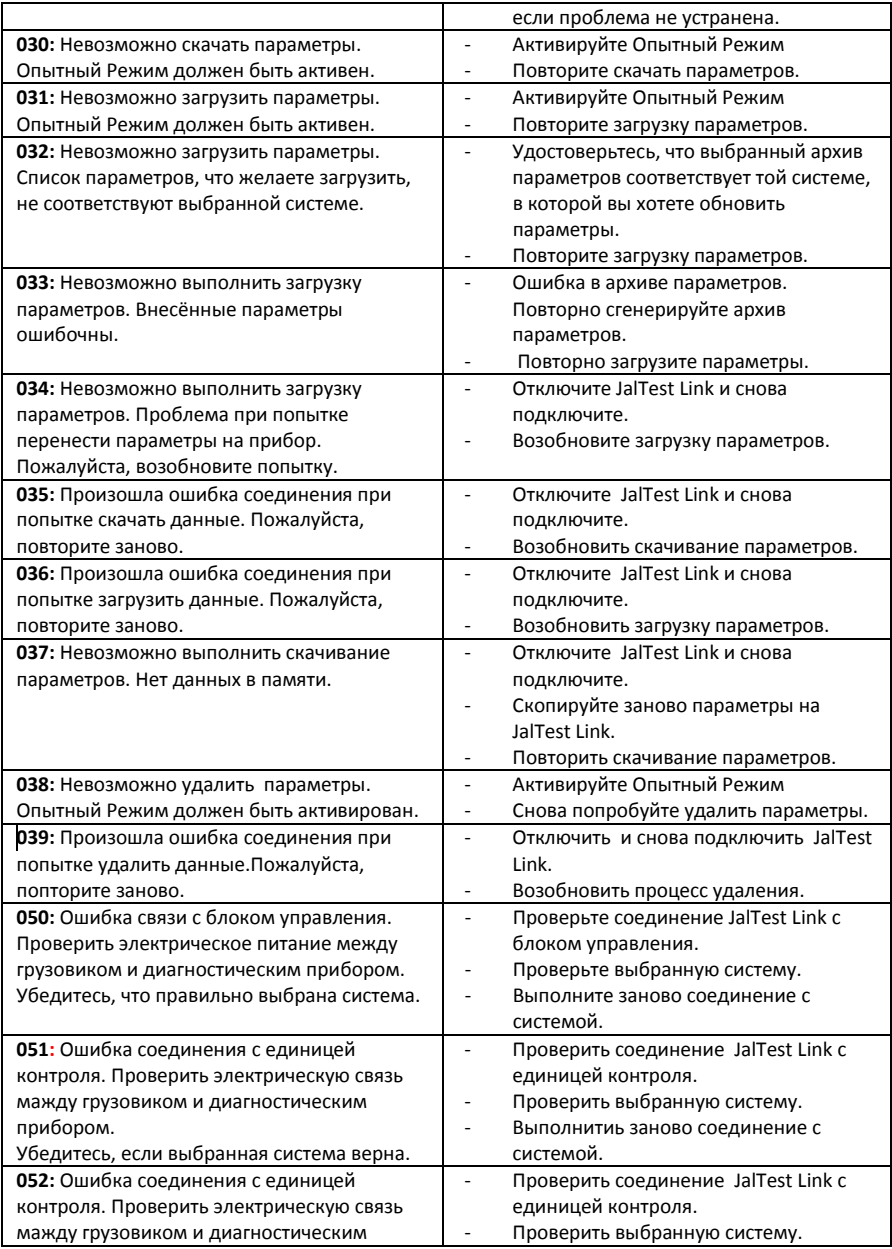

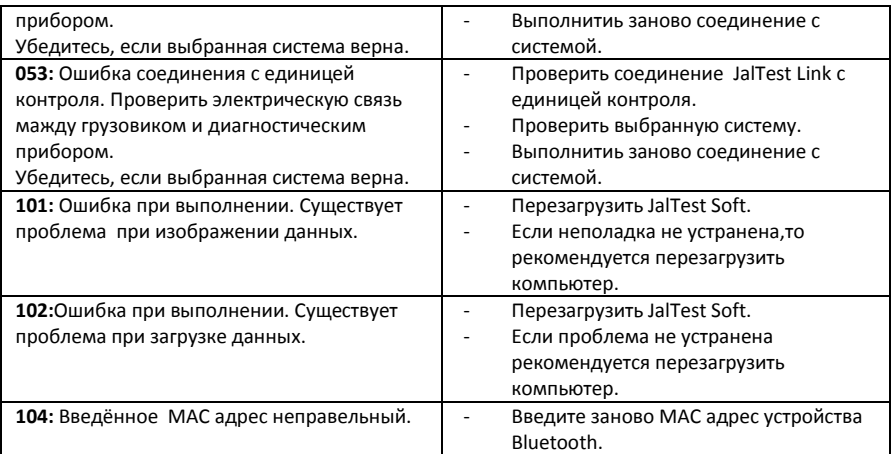

В случае, если появвившаяся вышеуказанныа неполадока, после выполнения указанных инструкций не устранена, рекомендуется связаться с технической службой JalTest.

# <span id="page-20-0"></span>3. Установка

### <span id="page-20-1"></span>3.1 JalTest Soft

Для установки JalTest Soft необходимо следовать следующим условиям:

- $1)$ Завершить все открытые приложения.
- $2)$ Вставить DVD "JalTest Soft" в DVD-rom.
- $3)$ Воспроизвести "D:\11 x x x JalTestSoft Install.exe" (D=значение DVDrom). Начинается установка.
- 4) Имейте в виду и следуйте инструкциям на экране для правильной установки программного обеспечения.
- Перед началом установки файлов прибора, установочная программа 5) проверит действительность лицензии на ваш продукт. Для установки лицензии необходимо ознакомиться с пунктом 3.2.

Внимание: Необходимо установить Adobe Reader на ваш компьютер для возможности прочтения инструкции пользователя, размещённой в JalTest Soft.

 $6)$ После установки JalTest Soft необходимо обновить прошивку для lalTest Link:

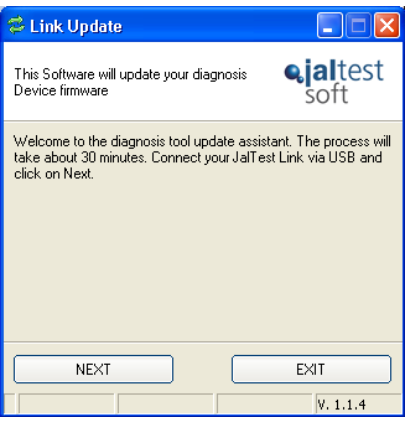

Подсоедините прибор к комптютеру посредством USB (нельзя использовать Bluetooth).

- Если прошивка не обновлёна, выполнится его обновление.
- Нажмите "Продолжить" для выполнения обновления прошивки (данный процесс длится примерно 30 минут).
- 7) Как только обновление прошивки прибора JalTest Link будет выполнено, диагностический прибор будет готов к использованию.

#### <span id="page-21-0"></span>**3.2 Подтверждение лицензии JalTest**

На протяжении установки JalTest Soft или по истечению срока лицензии JalTest, JalTest Soft выдаст следующее окно с изображением активации лицензии:

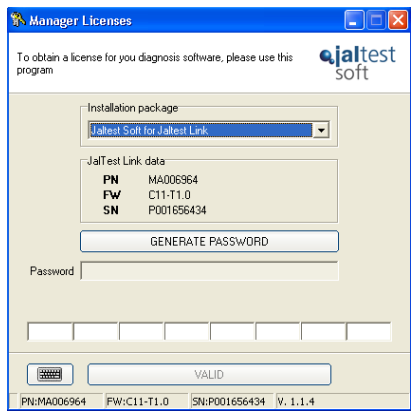

В этом окне нужно выбрать опцию "JalTest Soft для JalTest Link" и затем нажать "Сгенерировать Ключ". Далее выдаётся код, используемый дистрибьютором или работниками Cojali S.L. для предоставления кода активации. Единожды получив, необходимо ввести его в белые ячейки таблицы. После нажатия кнопки "Подтвердить" будет выведена дата окончания срока лицензии.

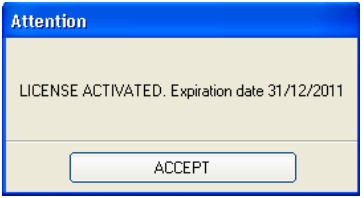

#### <span id="page-22-0"></span>3.3 VCTAHOBKA Bluetooth.

Для возможности использовать в доступной форме связь Bluetooth с **JalTest** Soft и достичь ожидаемых результатов. необходимо зарегистрировать внешнее устройство JalTest в своей оперативной системе. Следуйте следующим инструкциям, что бы достичь заданного результата:

Наличие устройства Bluetooth.  $1)$ 

> Ваш персональный компьютор должен иметь радиоустройство Bluetooth.

> В случае отсутствия такого устройства необходимо использовать дополнительное внешнее устройство USB (помните, что данный процесс гарантирован только для испытанных устройств COJALI). Введя внешнее устройство Bluetooth в канал USB, компьютера, оно автоматически распознается Оперативной Системой..

- 2) Включить диагностический интерфейс JalTest Link. Убедиться, что прибор JalTest который желаете добавить, включен и / или правильно подпитан.
- $3)$ Регистрация внешнего устройства Bluetooth Jaletst. Как только введеная флешка Bluetooth будет распознана Оперативной Системой компьютера, вы сможете добавить JalTest Link для использования диагностического программного обеспечения.

#### **Установка с использованием драйверов Windows XP**

Нажмите на иконку состояния Bluetooth, что на панели управления. Щелкните мышью по иконке и выбирете команду "Добавить устройство Bluetooth".

Появится "Помощник по добавлению устройств Bluetooth" Windows. Выбрать опцию "Моё устройство сконфигурировано и готово к добавлению" после чего нажмите кнопку "Далее".

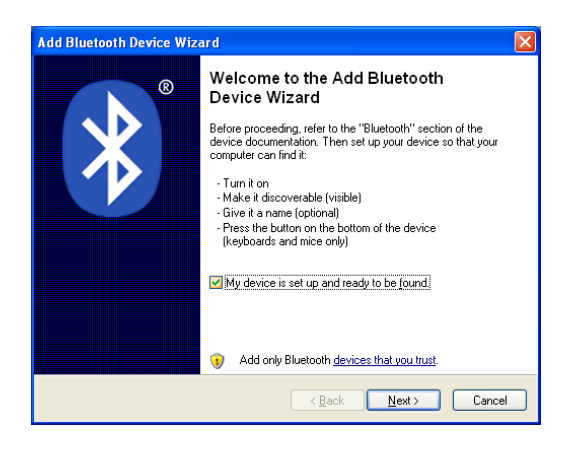

В этот момент начинется поиск внешних устройств Bluetooth, что находятся в радиусе действия радиоволн. Среди них должно находится устройство, которое мы хотим добавить. После выполненного поиска появится список с найденными внешними устройствами. Между ними должно появиться устройство "JalTest".

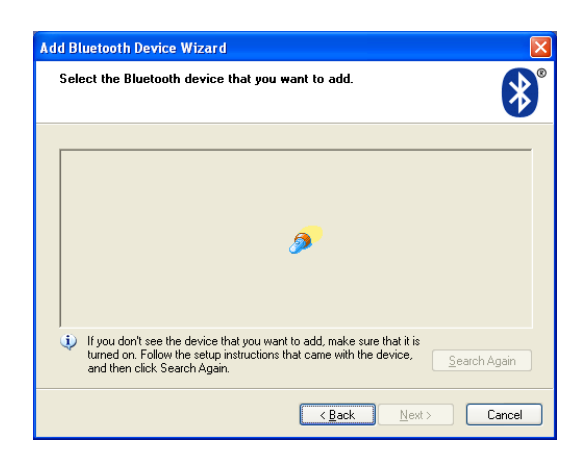

#### 3.1) Регистрация JalTest Link

Выбирете из ранее представленного списка устройство "JalTest" и нажмите на кнопку "Далее". Ввеиде ключ который произведёт обмен данными с JalTest Link, необходимый для его регистрации в Оперативной Системе. Для этого, выбирете опцию "Выбор личного ключа" и введите коюч "1234". Нажмите на кнопку "Далее" и система начинает установку JalTest Link.

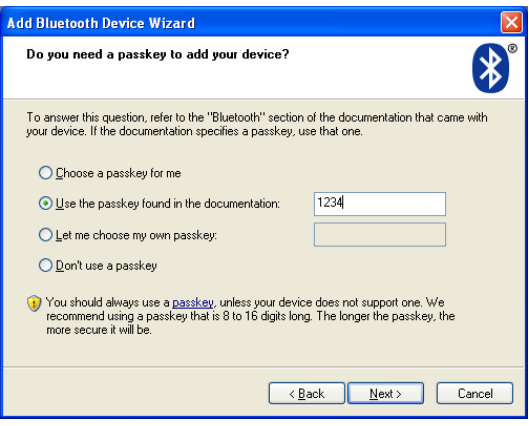

Нажмите на кнопку "Завершить" и устройство JalTest готово для его использования.

Нажмите на иконку состояния Bluetooth, что на панели управления. Нажмите кнопку "Пуск" и выбирете "Добавить устройство Bluetooth".

Далее появятся устройства обнаруженные системой оборудования Bluetooth.

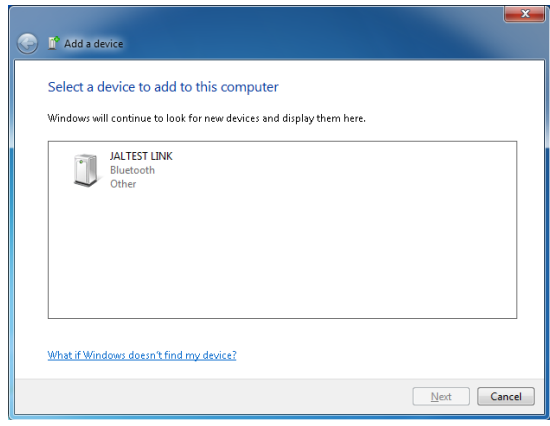

Выбирете устройство для установки, нажмите на иконку соответсвующую данному устройству. Появится окно, где нужно будет ввести код обмена данными с интерфейсом связи. Введите 1234. Далее нажать "Подтвердить", драйвер интерфейса связи с JalTest установится на персональный компьютор.

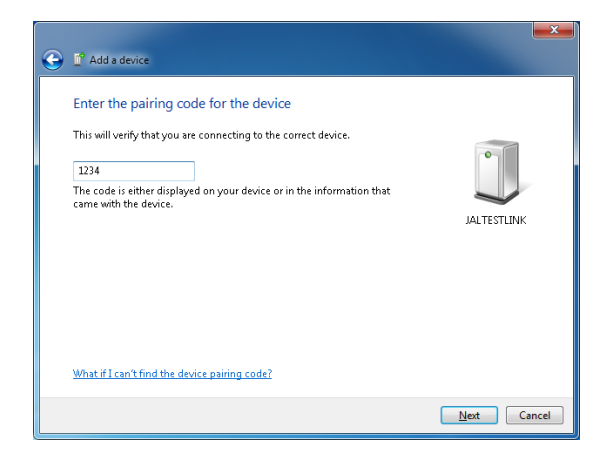

# 4. Уход за оборудованием.

### <span id="page-27-1"></span><span id="page-27-0"></span>**4.1 Чистка**

Протерайте поверхность JalTest Link с помощью влажной салфетки, никогда не используйте абразивные материалы для очистки прибора.

### <span id="page-27-2"></span>**4.2 Запасные и заменяемые части.**

Свяжитесь с отделом по обслуживанию клиентов для данных консультаций.

# *5. Экологические стандарты.*

<span id="page-28-0"></span>Диагностический интерфейс JalTest Link подлежит критериям евпрпейского стандарта 2002/96/CE (WEEE).

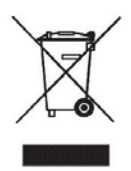

По окончанию жизненного срока использования прибора JalTest, его нельзя выкидывать вместе с остальны мусором .

Он может быть сдан одному из дистрибьюторов бесплатно, для облегчения процесса ликвидации.

Предупреждение: Удаление по частям электронного прибора способствует уменьшению негативного влияния на окружающую среду и здоровье, связанные с неправильной утилизацией, и позволяет обработке и переработке компонентов материалов, получить значительную экономию энергии и ресурсов.

Примечание: Чтобы подчеркнуть обязательство сотрудничества по cортировке отходов, на продукте имеется марка предупреждающая не использовать традиционные контейнеры для его утилизации.

# <span id="page-29-0"></span>6. Техническая информация.

### <span id="page-29-1"></span>**7.1 Общее**

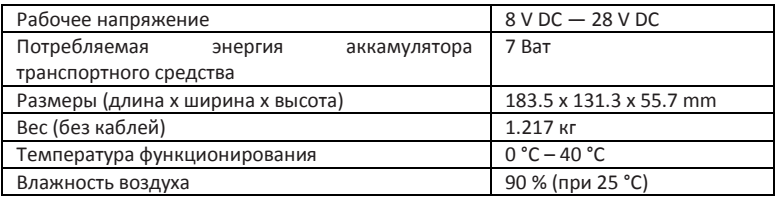

#### <span id="page-29-2"></span>**7.2 Протоколы связи**

Для использования диагностики блоков управления, JalTest Link поддерживает слудещие протоколы связи согласно норме ISO 15031:

- ISO 9141-2
- SAE J1850 VPW
- SAE J1850 PWM
- SAE J1708
- SCI Haldex
- CAN ISO 11898, ISO 15765-4 (OBD)
- CAN Single Wire
- CAN Low Speed

### <span id="page-29-3"></span>**7.3 Bluetooth**

FCС идентификатор : QOQWT11 Mарка: BlueGiga Technologies Inc. Tип: Bluetooth Clase I EDR Module Частотный диапазон: 2402.0 -2480.0 MHz Выходная мощность: 0.023 W

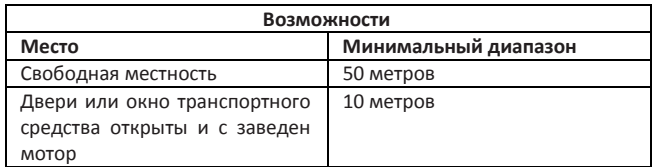

# <span id="page-30-0"></span>7. Лицензия продуктов, программного обеспечения, обслуживания и веб-страниц Cojali®

Это Лицензионное Соглашение на програмное обеспечение COJALI ("LICENCE") является соглашением о правилах использования програмного обеспечения COJALI S.L, которое может быть загружено с этого сайта, включая компьтерную программу и прикрепленную документацию ("software"). Загрузка, установка, копирование или использование всего или части пограмного обеспечения указывает что вы прочитали и приняли это Соглашение. Этим вы даете согласие законно устанавливать сроки и условия. Если вы не согласны со всеми условиями, вы не имеете права использовать это програмное обеспечение.

Это програмное обеспечение не для продажи. Его использование разрешается только согласно лицензии в соответствии с настоящим документом.

#### **СТОРОНЫ**

Cojali®: COJALI S.L, domiciled in Polígono 94, parcela 43 s/n Polígono Industrial Jali 13610 Campo de Criptana (Ciudad Real), Spain, владелец всех защищенных прав этого програмного обеспечения, которое может использоваться Клиентом или Лицензиатом единажды по принятию Лицензии.

Клиент: Пользователь (частное или юридическое лицо) которое загрузило програмное обеспечение.

#### **1. ОПИСАНИЕ ЛИЦЕНЗИИ**

Cojali® предоставляет Пользователю неисключительное и непередаваемое право использовать программное обеспечение, учитывая следующие ограничения:

При использовании продуктов, программного обеспечения, сервисов и вебстраниц Cojali® (именующихся в дальнейшем «Services» (Сервисы) и исключая сервисы, оказанные Cojali® на основе отдельного письменного Соглашения), Вы соглашаетесь быть связанными со сроками и условиями юридического контракта, подписанного между Пользователем и Cojali®. В присутствующем

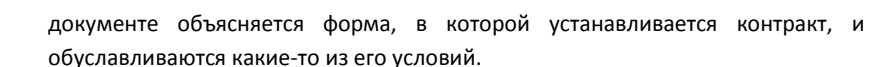

Если Cojali® он установит предварительно противоположность письменно, контракт с Cojali® будет включать всегда, по крайней мере, сроки и условия, обусловленные в присутствующем документе, которые будут названы в дальнейшем ' Универсальными Условиями '.

Таким образом, это Соглашение с Cojali® будет включать условия любых Легальных Уведомлений, применяемых к «Сервисам», дополнительно к «Универсальным Условиям», все они именуются в дальнейшем "Дополнительные Условия". Когда «Дополнительные Условия» будут применимы к «сервису», у Пользователя будет доступ к упомянутым условиям в порядке их чтения во время использования этих Сервисов

«Универсальные Условия», вместе с «Дополнительными Условиями», формируют юридическое Соглашение связывающее Пользователя и Cojali®, относя использование Пользователем видов Сервисов. Для Вас действительно важно потратить некоторое время, чтобы внимательно это прочитать. Совместно, это Юридическое Соглашение будет именоваться в дальнейшем "Условиями".

В случае, если есть любое противоречие между сроками «Дополнительных Условий» и сроками «Универсальных Условий», оговоренные в «Дополнительных Условиях» будут преобладать относительно этого Сервиса.

### **2. ПРАВА СОБСТВЕННОСТИ ПРОГРАММНОГО ОБЕСПЕЧЕНИЯ**

Это программное обеспечение – исключительная собственность Cojali®.

Все права интеллектуальной собственности на это программное обеспечение (включая изображения, изображения, мультипликации, видео, аудио, музыку, текст и любой другой элемент, являющийся частью этого программного обеспечения), прикрепленная документация и все копии программного обеспечения, закреплены за Cojali®

Это программно Программное обеспечение защищено законами и международными соглашениями, касающимися права собственности.

Следовательно, Пользователь будет должен использовать программное обеспечение как любой другой материал, защищенный законами интеллектуальной собственности, если противоположность не будет задана в базисе этой ЛИЦЕНЗИИ, и с исключением возможности снятия копии программного обеспечения как дублирования или файла, который включает собственности, **BCP** перечни конфиденциальности,  $\Omega$ патентах, интеллектуальной собственности и/или торговых марках, включенных в отригинал.

Пользователь соглашается поддерживать максимальную конфиденциальность о содержании программ и документации и защищать права Cojali®.

#### $\mathbf{3}$ **CPOK**

Эта лицензия на программное обеспечение, предоставленная в соответствии с этим документом, войдет в силу с даты, когда Пользователь загрузил, установил и активировал программное обеспечение и будет выполняться пока все сроки и условия оговоренные выше выполняются

#### 4. Ограничения

Эта Лицензия не предоставляет Пользователю никаких прав по исходной программе. Методы, алгоритмы и процедуры, содержавшие в программе и в документации, составляют информацию, зарезервированную как исключительную собственность Cojali®, и Пользователь не будет использовать их с целями, отличающимися от текущей Лицензии.

Пользователь не должен копировать, полностью или частично, программное обеспечение в любом случае, за исключением проблем безопасности (резерв), исключая санкционированные Coiali®.

Обратное проектирование запрещено. Пользователь не должен применять методы обратного проектирования, декодирования, декомпилирования, дезассенмблирования, модифицировать или переводить программное обеспечение, даже не делать операций способных раскрыть исходные коды.

Пользователь соглашается не вносить никаких изменений в программное обеспечение не прибавлять ее полностью или частично к любой другой

программе. Разрешается использовать это программное обеспечение как уникальный продукт. Интегрированные части не должны быть разделены, никогда использоваться в других условиях или в неавторизированных других приложениях. Аренда этого программного обеспечения запрещена. Пользователь не арендует и не сдаст внаем программное обеспечение любому субъекту или частному лицу. Пользователю не разрешат предоставить эту Лицензию на программное обеспечение, не даже ее права и обязанности третьему лицу.

Диагностическое устройство Jaltest включает защиту оборудования активируемую автоматически. Визуализация технической информации защищена посредством этих устройств и будет только показываться в случае обнаружения указанных устройств.

Программное обеспечение Jaltest сообщит Пользователю при необходимости подключения оборудования.

#### **5. ЗАВЕРШЕНИЕ**

Лицензия может быть автоматически ограничена, если Пользователь нарушит сроки и условия, установленные в настоящей Лицензии. В этом случае, Пользователь обязан удалить программное обеспечение и вернуть или разрушить его, согласно тому, что было установлено Лицензиаром, таких как резервы и остальные части материалов, которые были ранее получены от Лицензиара согласно этой Лицензии.

Лицензиар должен принять все необходимые меры для правильного использования программного обеспечения Пользователем или Лицензиатом, будучи способным к такому окончанию по прерыванию, отмене, ограничению, предотвращению использования программного обеспечения без предыдущего уведомления или компенсации, в случае если Пользователь или Лицензиат показали неправильные действия или выполнили любые действия запрещенные Законом, по существующим правилам или в рамках действующей Лицензии

Во всех этих вышеупомянутых случаях Cojali® будет иметь право требовать компенсацию всех понесенных убытков.

33

#### 6. **ГАРАНТИЯ**

Cojali<sup>®</sup> обеспечение гарантирует, **4TO** программное ВЫПОЛНИТ запланированную работу и соответствующую техническому описанию программ. Лицензиар не будет давать или признавать любую другую гарантию и не будет гарантировать любых обещаний по качеству, хорошей работы или пригодности для частного окончания связанного с программным обеспечением и с каждым оборудованием или устройством подключенным к нему. Лицензор не гарантирует, что программное обеспечение свободно от ошибок или что квалифицированный покупатель будет работать с программным обеспечением без проблем или прерываний

#### $\overline{7}$ . **ПОДДЕРЖКА**

Coiali® не обязана сохранять в силе техническую поддержку, модификации, обновления или новые версии программного обеспечения пока Пользователь не заплатил утвержденный гонорар по существующему на этот момент прайсу за поддержку программного обеспечения и принял все соответствующие дополнительные сроки и условия.

#### $\mathbf{R}$ **ОБНОВЛЕНИЯ**

Эта Лицензия также применима к версии обновления программного обеспечения, так же как ко всем усовершенствованиям и изменениям, сделанным к упомянутому. Использование версий обновления программного обеспечения не предоставляет Пользователю или Лицензиату способность, чтобы увеличить число выполнимых копий.

Если у Пользователя не будет действительной лицензии, то он не будет иметь возможность обновить или перемонтировать приложение.

Если у Пользователя не будет действительной лицензии, то диагностическое программное обеспечение будет исключительно ограничено функциями диагноза, таким образом вся техническая информация будет ограничена.

#### 9. ОГРАНИЧЕНИЯ ОТВЕТСТВЕННОСТИ

Cojali® не несет обязательств за любые повреждения, прямым и косвенным образом, которые явились результатом использования или невозможности

использования программного обеспечения, если Cojali® информировала о возможности упомянутого повреждения.

Важно подчеркивать, что развитие программного обеспечения не может функционировать таким образом, что не существует никаких ошибок в связи со всеми его возможными применениями и использованиями; так же, обновление версий программного обеспечения могло бы включать неточности, которые не присутствовали в предыдущей версии. Пользователь принимает настоящим эту возможность.

Все спецификации, технические данные, изображения и другая информация. предоставленная Cojali, возможно, не являются окончательными. Исходя из этого. Cojali сохраняет за собой право модифицировать его без предварительного уведомления.

Все данные, изображения, отчеты, графика и тексты используются в приложении чисто для информационных и ориентировочных целей и, таким образом, ни под какими обстоятельствами не могут повлечь за собой правовые последствия.

Cojali® не несет обязательств перед Пользователем из за:

а) любые непрямые или производные потери, в которые Пользователь впадал бы, включая потери прибыли (прямой или непрямой), потери коммерческого учреждения или коммерческого престижа или потери данные;

b) любые потери или вред, в которые Пользователь впадал бы вследствие:

1) любые изменения выполненное Cojali® в Сервисе, или в лбом прерывании, как постоянном или временном, исполнения Сервисов (или любая из его свойств):

2) уничтожение, разложение или неудача хранения Содержания и другие коммуникации данных, поддержанных или переданных Пользователям через использование Сервисов;

3) отсутствие правильной информации подаваемой в Cojali®;

35

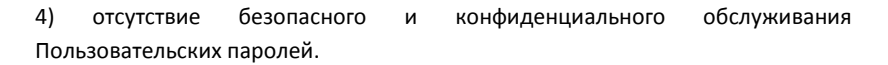

#### **10. ЯЗЫК**

Эта Лицензия написана на испанском языке. Этот язык преобладает по всем переводам, сделанным на других языках.

Когда Cojali® обеспечивает перевод испанской версии Условий, Пользователь признает, что упомянутый перевод выполнен только для его удобства и что его отношения с Cojali® будут управлять сроками и условиями, на основании в Испанской версии Условий.

В случае возникновения противоречий между Испанской версией Условий и ее переводом, условия Испанской версии Условий являются преобладающими.

#### **11. ПРИМЕНЯЕМОЕ ЗАКОНОДАТЕЛЬСТВО**

Данное Соглашение устанавливается и соответственно интегрируется с Испанским Законодательством.

Пользователь соглашается уважать сроки и условия существующей Лицензии, и он признается осведомленным, что он обязан быть уверенным, что использование этого программного обеспечения законно.

#### **12. ИЗМЕНЕНИЯ В УСЛОВИЯХ**

Cojali® сможет вводить в любой момент изменения в Универсальных Условиях или в Добавочных Условиях.

Когда упомянутые изменения будут введены, Cojali® будет включать новую копию Дополнительных Условий в www.jaltest.com и и предоставит в распоряжение Пользователя новую версию Дополнительных Условий через службу Сервиса.

Пользователь признает и принимает, что, если он использует Сервис после даты изменения Универсальных Условий и Дополнительных Условий, Cojali®

рассматривает как его принятие измененных версий Универсальных Условий и Дополнительных Условий.

### **13. ЗАЩИТА ПЕРСОНАЛЬНЫХ ДАННЫХ**

В соответствии с Основным законом 15/1999 13 декабря по Защите Персональных Данных, Пользователя или Лицензиата будет применяться в любое время, право доступа, исправления, отмены или непринятия, сообщая это в письменном виде Cojali®, Polígono 94, parcela 43 s/n Polígono Industrial Jali 13610 Campo de Criptana (Ciudad Real), Spain

Cojali® особенно волнуется по поводу безопасности, значения частной жизни и гарантирования конфиденциальности любых данных, установленных нашими клиентами.

Эта Частная Политика применяется ко всем продуктам и службам, предоставляемым из Cojali®

Когда клиент подписывается в безопасном сервере Cojali®, его анкетные данные, адрес и данные относительного числа оплаты прибавлены к нашей базе данных. Эти данные будут использоваться только для того, чтобы обработать Ваш запрос в Сервисе, так же как для того, чтобы послать информацию о предложениях и сервисах, которые могут содержать ваш интерес.

Cojali® гарантирует конфиденциальность любых данных, переданных нашими клиентами, и гарантирует, что, ни в коем случае, это не будет передано внешним третьим лицам.

Cojali® принимает меры безопасности, подходящие для того, чтобы препятствовать неавторизированному доступу к данным или любому неавторизированному их изменению, разглашению или уничтожению. Эти средства включают внутренние ревизии наших процедур собирания, хранения и обращения личных данных и наших мер безопасности, также как и меры физической безопасности, чтобы защищать нас от неавторизированного доступа к системам, в которых мы храним личные данные.

Доступ к информации анкетных данных ограничен теми служащими в Cojali®, которые нуждаются в том, чтобы узнать такие данные, чтобы получать его функции обратно и развивать или улучшать наши службы. Эти люди подвержены обязательствам конфиденциальности и могут быть объектами дисциплинарных наказаний, включая увольнение, также как и законных действий в случае невыполнения вышеупомянутых обязательств.

Cojali® обрабатывает анкетные данные с единственной целью для чего они были зарегистрированы, согласно применимой Частной Политики. Мы проверили наши процедуры собирания, хранения и обработки персональных данных, чтобы убедиться что сбор, хранение и обработка личных данных предназначены для предоставления или улучшения наших сервисов. Мы приняли разумные критерии, чтобы удостовериться, что личные данные обрабатываются точно, полно и обновляются. Однако, наши клиенты будут нести ответственность за обновления или исправления их собственных персональных данных в случае необходимости.

Испанский Основной Закон о Защите Персональных Данных: LOPD.

В соответствии с Основным Законом 15/1999 13 декабря, о Защите Персональных Данных, клиент COJALI будет применяться в любое время, право доступа, исправления, отмены или непринятия, сообщая это в письменном виде COJALI S.L, Polígono 94, parcela 43 s/n Polígono Industrial Jali 13610 Campo de Criptana (Ciudad Real), Spain или по электронной почте cojali@cojali.com.

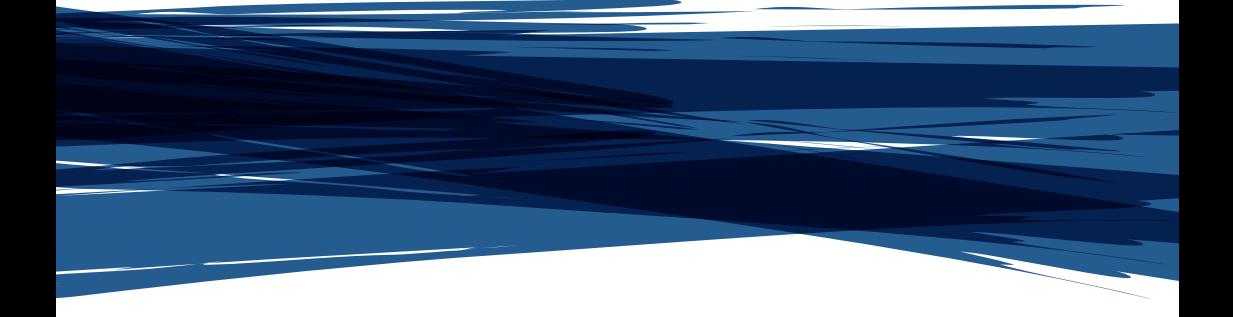

*www.jaltest.com*

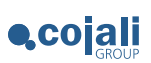